- JZ
- E-Journal über USB-Seite aufrufen, [LINK](https://katalog.ub.uni-koeln.de/portal/databases/id/ezb/classifications.html?l=de)
- JZ starten [LINK](https://katalog.ub.uni-koeln.de/portal/databases/id/ezb/titles/id/63832.html?l=de)
- eTOC-Alert wählen

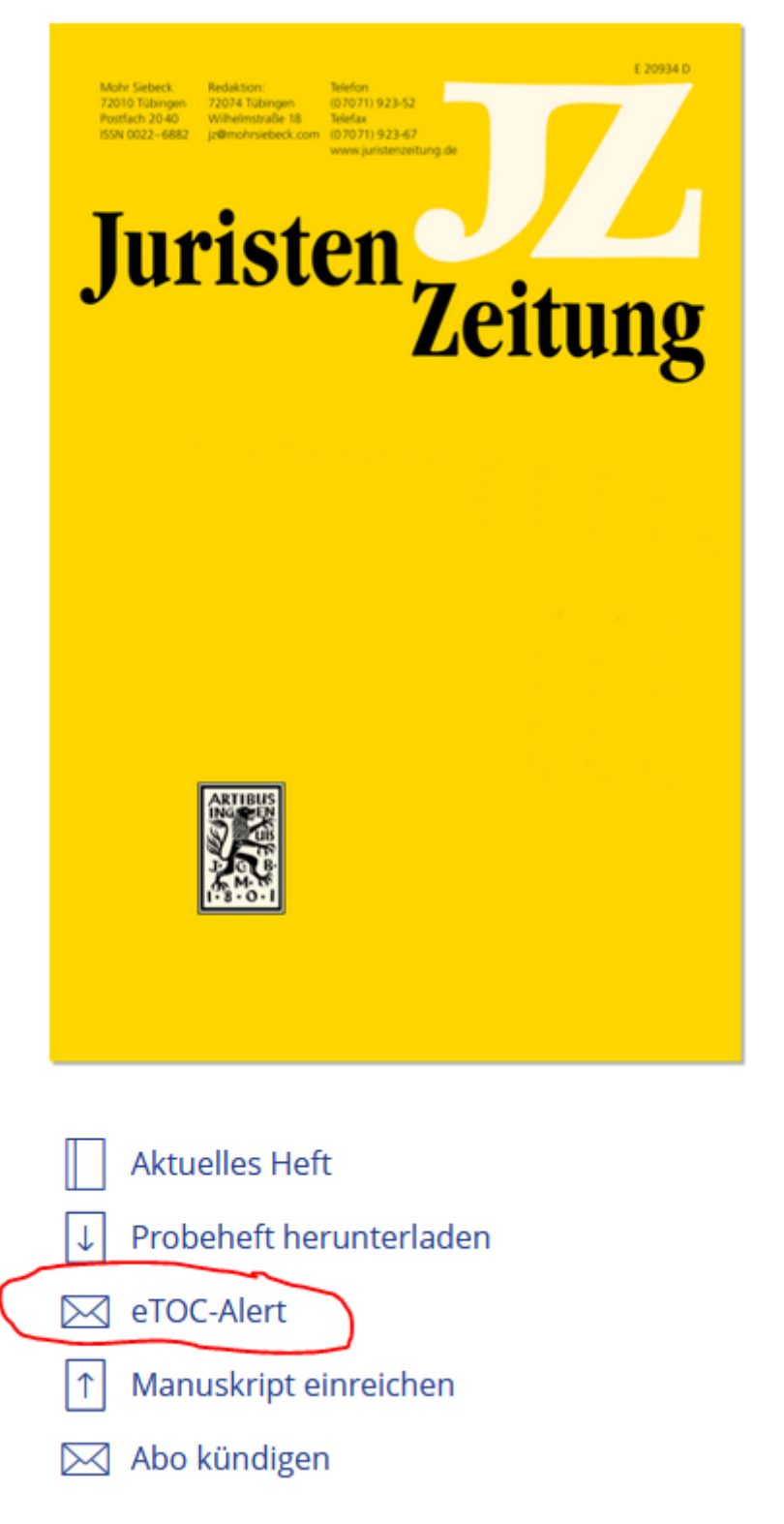

- Alert mit persönlichen Daten und Uni-Mailadresse ausfüllen

## eTOC-Alert

Hier können Sie sich für einen eTOC-Alert registrieren, der Sie per E-Mail benachrichtigt, wenn ein neues Heft der Zeitschrift "JuristenZeitung (JZ)" erscheint.

Um Ihre E-Mail-Adresse zu verifizieren und Ihre Zustimmung für diesen Benachrichtigungsdienst zu erhalten, senden wir Ihnen direkt im Anschluss eine E-Mail zur Bestätigung zu.

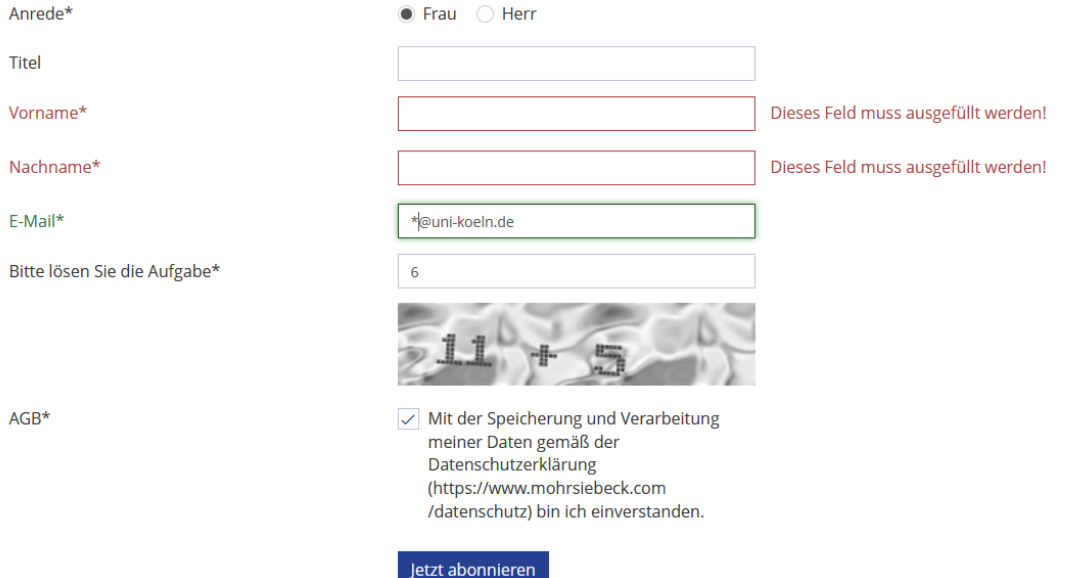

- Dann erhält man eine Bestätigungsmail, die man per Link bestätigen sollte.
- Das eTOC-Alert ist angelegt, wie aus der Infomail hervorgeht.